## Procesowanie zapotrzebowań przez Kupca

Kupiec posiada podgląd do wszystkich utworzonych zapotrzebowań (zgodnie z konfiguracją). Wbudowane filtry pozwolą na przefiltrowanie zapotrzebowań między innymi po takich parametrach jak: status i przypisany kupiec, rodzaj zapotrzebowania itp.

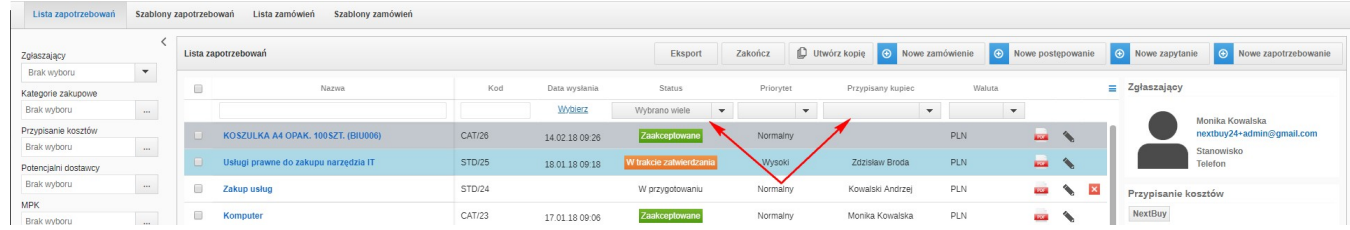

Kupiec może również przefiltrować listę zapotrzebowań oczekujących na jego akceptację poprzez zaznaczenie checkboxu Wyświetl zapotrzebowania oczekujące na moją akceptację.

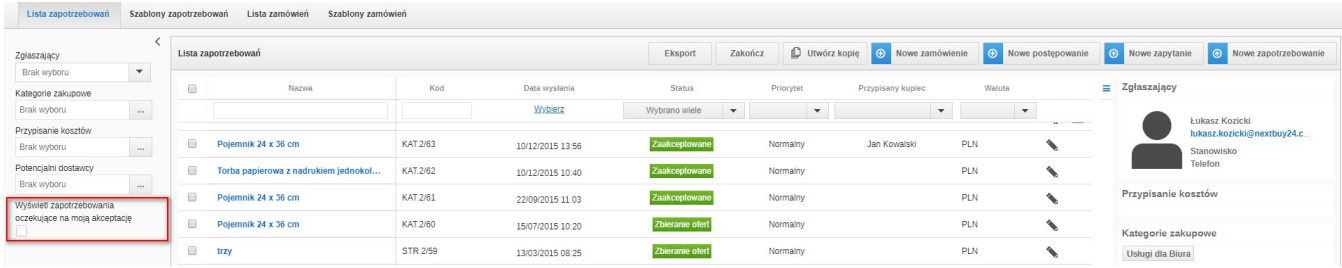

Po zaznaczeniu wybranego zapotrzebowania system umożliwi utworzenie:

- **•** postępowania klikając w przycisk nowe postępowanie
- zamówienie klikając przycisk nowe zamówienie
- **•** zapytanie ofertowe klikając przycisk nowe zapytanie.

Po utworzeniu postępowania lub zapytania ofertowego status zapotrzebowania zmieni się z zaakceptowane na zbieranie ofert natomiast po utworzeniu zamówienia system zmieni status zamówienia na zamówienie.

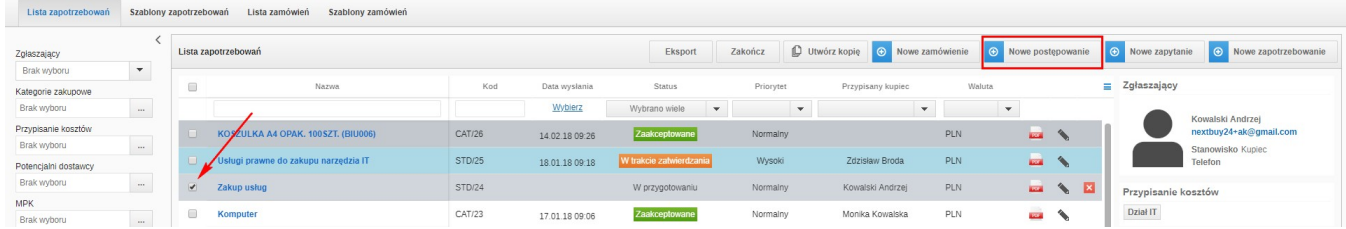

Zapotrzebowanie można zakończyć klikając w przycisk zakończ. Będzie ono miało status zrealizowany.

Zobacz również: